## **Adobe Photoshop CC 2018 Version 19 Full Product Key For Windows**

# [Download Setup + Crack](http://mydrugdir.com/tectonic/consecrating/?QWRvYmUgUGhvdG9zaG9wIENDIDIwMTggdmVyc2lvbiAxOQQWR=micrograms&ZG93bmxvYWR8b1Y5TW1SemFIeDhNVFkxTmpZd05ESTNOSHg4TWpVNU1IeDhLRTBwSUZkdmNtUndjbVZ6Y3lCYldFMU1VbEJESUZZeUlGQkVSbDA=cheese)

#### **Adobe Photoshop CC 2018 Version 19 Crack+ Download X64 Latest**

## Tip If you want to resize an image in Photoshop, you'll need to use one of the three different ways. The quickest way, and the best way to do it, is to use the Image Size and Position window. \* \*\*Photoshop Keyboard Shortcuts\*\*. If you have a Mac, you'll find some of Photoshop's keyboard shortcuts most helpful when you're working with the program. You can customize them in the Keyboard Preferences window. Click the Options button on the

#### **Adobe Photoshop CC 2018 Version 19 Download [March-2022]**

This article will help you navigate the interface and understand how to improve your digital images for the web. Check out this beginner's guide for getting started with Elements, or this advanced Elements manual. Elements does a lot of things, but with Photoshop, you can do many of the same things with the software. Quick Tip: If you're viewing this post on your mobile device, please visit this post on the desktop version of our site, or even better, this free reader. Keyboard Shortcuts While we're still looking at how to use Photoshop for web images, it's not entirely a web editor. Some of the shortcuts we use are not that applicable to the web, so I'll list them anyway: Ctrl+0. Restores a previously edited image to its original state. I recommend using this feature when you want to go back to a previous state before you started editing your images. Ctrl+Shift+0. Reverts all edits made in the current image. I use this a lot if I mess up a file by clicking on it in another tab of Photoshop. Ctrl+Shift+Backspace. Deletes the last command you made in Photoshop. I use this all the time to make a copy of an image I'm working on. Ctrl+Shift+W. Redirects the focus of the currently active layer to the document window. I use this all the time if I want to open a new document. Ctrl+Shift+N. Redirects the focus of the currently active layer to the new document window. I use this a lot when I want to copy and paste a layer from another file. Ctrl+Shift+Arrow keys. Removes the layer from the currently active layer and from the current image. I use this a lot when I want to remove a layer from the currently active image and image. Ctrl+T. Displays the file size of the currently active document. I use this as the size of my images on my blog and to show it to my clients. Image Editing Elements can be used to edit images on the web, but there is not any limit on how big your image can be. Some elements of Photoshop, for example, allow you to create a new file with the size of your imagination. a681f4349e

#### **Adobe Photoshop CC 2018 Version 19 Activator Free**

The Curves tool allows you to change the lightness, intensity, and contrast of an image. It is mainly used for retouching photos and cleaning up a photo's color balance. The Eraser tool is the most basic tool. It allows you to erase portions of an image, removing objects and/or traces. If you need to adjust the luminosity of an image, use the Levels tool. It allows you to adjust the lightness of images. The Gradient tool helps in creating textured backgrounds. It is used to paint various colors, shades, or textures onto an image. The Paint bucket tool lets you paint directly on an image. The Pen tool can be used for drawing on images. It has many options that allow you to draw specific shapes and edit them. The Paint Bucket tool allows you to paint directly onto an image. The Pen tool lets you draw specific shapes and edit them. The Lasso tool is similar to the Pen tool. It can be used to select a specific area of an image by drawing a box around it. The Marquee tool allows you to select an area of an image and copy it to another. The Magic Wand tool is a robust tool that can be used to find a specific color or range of colors. You can use the Spot Healing Brush to remove an object from an image. Sometimes it may be necessary to resize a photo. The Move tool allows you to do this. If you are making a lot of changes in an image, you can create a smart object to keep all of your changes in one image. You can also make other changes in the original file and ignore them. The Healing Brush tool is a smart filter that is primarily used for removing objects in an image. You can use the Clone Stamp to copy pixels from an area of an image and paste them into another. This is useful for repairing damaged or corrupt images. The Healing Brush tool is a smart filter that is primarily used for removing objects in an image. The Quick Selection tool is used for selecting an area of an image. It can be quite useful for removing or adding objects from an image. You can use the Type Tool to apply special fonts to images. You can use the Zoom tool to zoom into an image or a specific area. Once you have taken an image and added effects to it, you can save your file. If you need to make other changes to an image, you can save a copy as

#### **What's New in the?**

Recently, an integrated circuit package with a plurality of semiconductor chips mounted thereon has been widely used to a technology advancement of the semiconductor chips. FIG. 1 is a cross-sectional view for explaining a conventional integrated circuit package. As shown in FIG. 1, the integrated circuit package 101 includes a plurality of semiconductor chips 102 mounted on a substrate 103 and a plurality of solder balls 104 electrically connecting the semiconductor chips 102 and a printed circuit board 105 via a plurality of bumps formed on the semiconductor chips 102 and the substrate 103. The substrate 103 and the semiconductor chips 102 are electrically connected via the bumps. The bumps formed on the substrate 103 are about 60 μm to 90 μm. The bumps of the substrate 103 and the bumps of the semiconductor chips 102 are electrically connected by the gap between the bumps, and therefore, an electrical connection at a high density is achieved. As the number of the semiconductor chips 102

mounted on one substrate 103 is increased, the semiconductor chips 102 and the substrate 103 may be completely or partially overlapped with each other. If the semiconductor chips 102 and the substrate 103 are completely overlapped with each other, a problem occurs in which a void 106 is generated in the gaps between the bumps, and in turn, the yield of products is decreased. FIGS. 2 to 5 illustrate the conventional integrated circuit package with a plurality of semiconductor chips. FIG. 2 illustrates a case in which two semiconductor chips are stacked on a substrate. Referring to FIG. 2, two semiconductor chips 105a and 105b are stacked on a substrate 103. The substrate 103 and the semiconductor chips 105a and 105b are partially overlapped with each other, and the first semiconductor chip 105a has a gap between the first semiconductor chip 105a and the substrate 103. At this time, the substrate 103 and the semiconductor chips 105a and 105b are mechanically connected to each other. If the first semiconductor chip 105a is electrically connected to the substrate 103, the yield of a product is decreased due to the gap between the substrate 103 and the first semiconductor chip 105a. Further, as the first semiconductor chip 105a is electrically connected to the substrate 103, the substrate 103 is electrically connected to the printed circuit board 105 via the first semiconductor chip 105a and the first solder ball 104a electrically connecting the first semiconductor chip 105a and the substrate 103 and the second solder ball 104

### **System Requirements For Adobe Photoshop CC 2018 Version 19:**

Windows® 7 Home, Professional, or Ultimate with Service Pack 1 or later (32-bit or 64-bit version) Intel® Core™ 2 Duo, Athlon™ X2, or Phenom™ processor with 2 GB of RAM 5 GB free hard disk space 8 GB free hard disk space for Windows 8 users 2 GB free hard disk space for Windows 7 Ultimate or Professional users 2 GB free hard disk space for Windows 7 Home users 1 GB free hard disk

<https://directodeal.com/wp-content/uploads/2022/06/tashirvi.pdf>

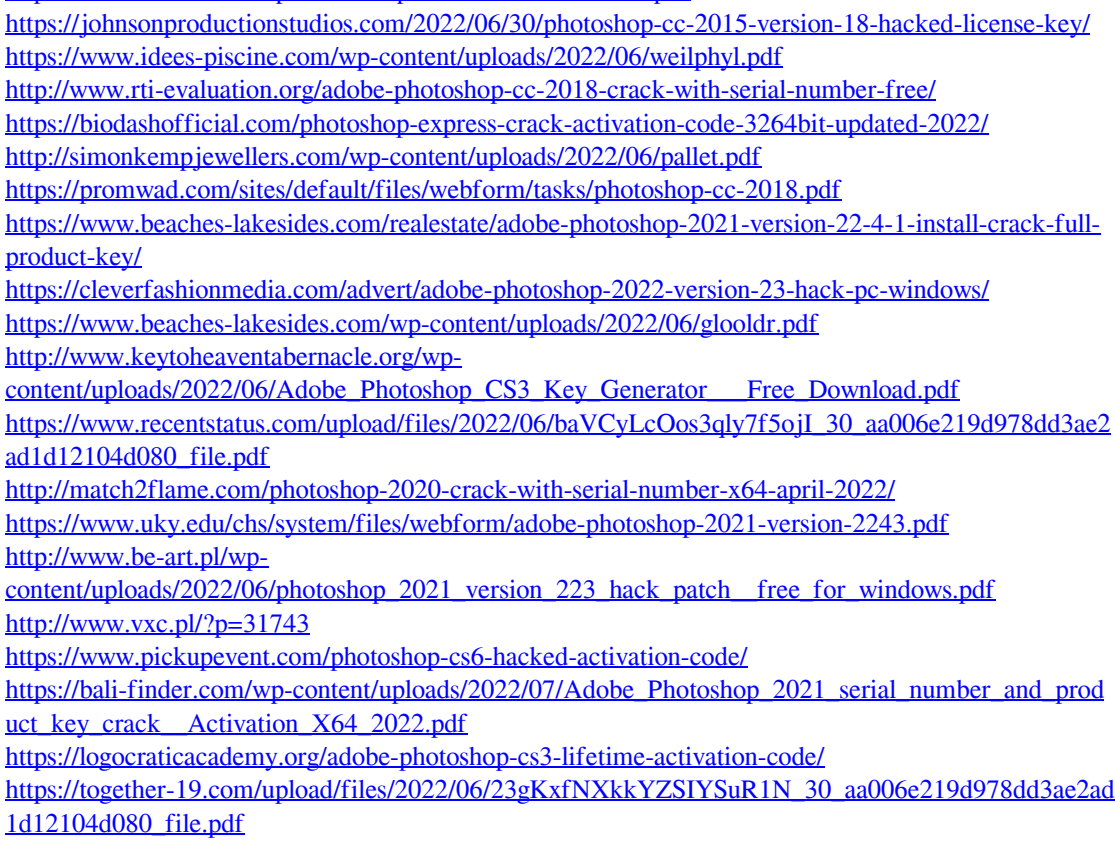